# Modern Workplace Tech Toolkit #5

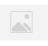

0365 Monthly Spotlight - OneDrive - What is it?

**OneDrive is the cloud storage location for your personal work** files. You can access OneDrive from any browser using the O365 app launcher, via the mobile app, or on your desktop computer.

- Your files in OneDrive are accessible only to, until they are shared by you.
- Although you can share files in OneDrive, this is recommended only for short term sharing.
- Files that are of value to the company should be stored in SharePoint or a Teams site.

## **Delve Profile**

**Everyone has a personal profile** page at Nutrien called Delve. Your profile page in Delve is a great opportunity to let others know more about you, what you're good at, and what you're working on right now.

### What to do in Delve:

- Add a picture that will be visible in Skype and O365 to give your profile a personal touch.
- Add skills, interests, and education history to your profile
- Search and connect with people that have similar interests
- Find people to help you based on the skills and expertise they have identified in their profile

Visit Modern Workplace **Resource Center for** Nutrien Quick Reference Guides and register for training sessions.

### Why use OneDrive?

Anywhere access to your files - get to your files from any browser, or on-the-go with mobile apps.

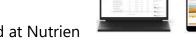

- OneDrive should be used at Nutrien in place of 3rd party tools (Dropbox) or USB thumb drives to access files away from the office.
  - OneDrive comes with version history, allowing you to restore previous versions of your files.
  - Sync OneDrive to your desktop using the OneDrive app for access offline.

### **OneDrive Tour:**

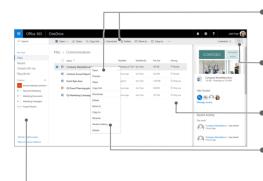

- Select a command from menu bar, or right-click a file in the list and select a command from menu
- Select a file, then select 0 to see the file's info, preview, and recent activity, and to manage sharing rights
- See which files are shared and with whom
- Find and restore earlier versions of your files
- Find trending content, files shared with you, SharePoint sites you're following, and more 4 🕨